The EAP can be powered via a PSE device (such as a PoE switch) or a power adapter.

# 3 Power Supply

The management host can be in the same or different network segment with the EAPs.

### Option 1: Ceiling Rail Mounting

Option 2: Ceiling Mounting

Option 3: Wall Mounting

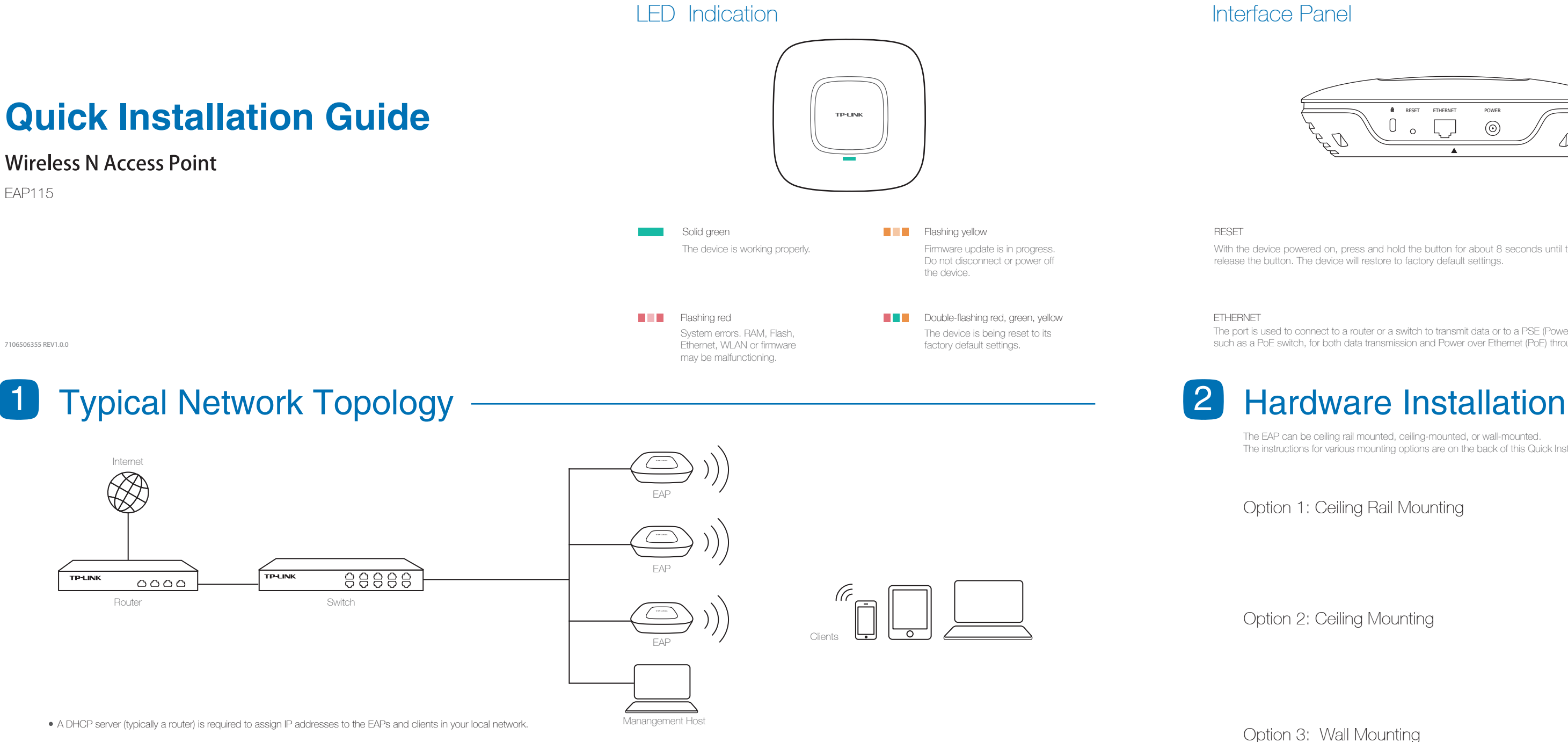

The EAP can be ceiling rail mounted, ceiling-mounted, or wall-mounted. The instructions for various mounting options are on the back of this Quick Installation Guide.

#### RESET

With the device powered on, press and hold the button for about 8 seconds until the LED flashes red, then release the button. The device will restore to factory default settings.

On the management host, download the EAP Controller installation file from the product support page at www.tp-link.com. Run the file and follow the wizard to install the EAP Controller.

To quickly set up a wireless network connection with mass EAPs, you can manage the EAPs via EAP Controller or in Cluster mode.

Note: The IP address of the management host must be reachable for the EAPs in the network. In this example, the management host is in the same LAN with the EAPs.

Note: 1. The EAPs forming a cluster must be of the same model and in the same LAN. 2. EAPs with the same cluster name will form a cluster. 3. The management host must be in the same LAN with the EAPs.

Choose the work mode as Cluster in the drop-down box, the EAP will reboot and switch to Cluster mode. The EAPs with the same cluster name will form a cluster and one of them will be elected as the Master EAP automatically.

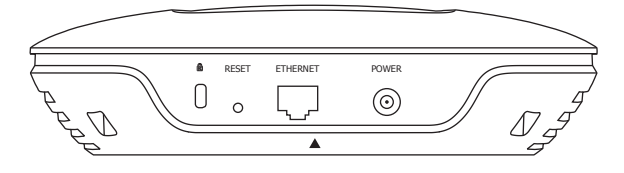

Connect an Ethernet cable from the PoE switch to the ETHERNET port.

### Via PoE Switch

Plug one end of the provided power adapter into the POWER port of the EAP and the other end to a standard electrical wall outlet.

# 4 Software Configuration

#### Via Power Adapter

Now you can manage your wireless network and view network statistic using the EAP Controller. Please refer to the EAP Controller User Guide to learn more information about configuring and using the Controller software.

### Step 1: Installing the EAP Controller

Launch the EAP Controller and follow the configuration wizard to create a primary wireless network. After the wizard is finished, a login screen will appear. Enter the Admin name and password you created and click **Sign In**.

#### Step 2: Configuring the EAP Controller

Adopt the EAP devices in the Controller management interface to change their status from pending to connected.

#### **For More Configurations**

### Step 3: Adopting the EAP devices

#### Via EAP Controller

#### For More Configurations

Now you can manage your wireless network and view network statistic in cluster mode. Please refer to the EAP User Guide to learn more information about Cluster mode.

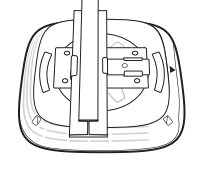

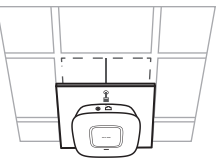

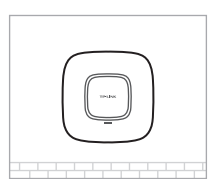

On the management host, open a browser and type the IP address (assigned by the DHCP server) of the EAP in the address field, and press the **Enter** key. Fill in admin (all lowercase) for both username and password to login.

#### Step 1: Logging in to the EAP

#### Step 2: Choosing the Work Mode

On the management host, log in to to any EAP's IP address and you will be redirected to the Master EAP's web manmgement page, where you can manage each EAP in the cluster.

#### Step 3: Managing the EAPs

#### Via Cluster Mode

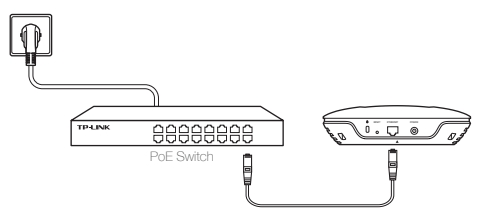

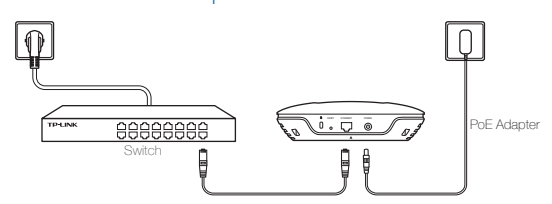

The port is used to connect to a router or a switch to transmit data or to a PSE (Power Sourcing Equipment), such as a PoE switch, for both data transmission and Power over Ethernet (PoE) through Ethernet cabling.

#### ETHERNET

M3×20 Self-tapping Screws (Qty.3)

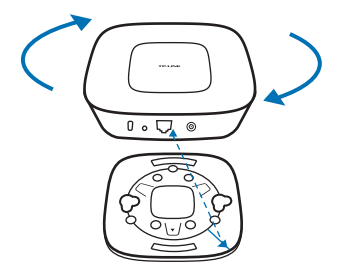

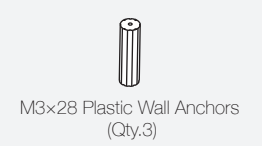

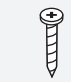

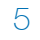

Connect the Ethernet cable to the ETHERNET port on the EAP.

## 5

Feed the Ethernet cable through the hole and set the ceiling tile back into place. Connect the Ethernet cable to the ETHERNET port.

5 Connect the Ethernet cable to the ETHERNET port.

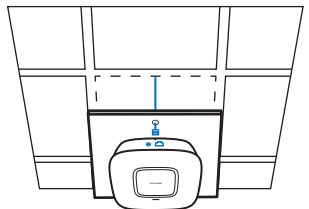

### 2

Make two small pencil marks on the wall. Make sure the two marks are level and should be 98.6mm apart. Drill two 6mm holes through the center of your marks.

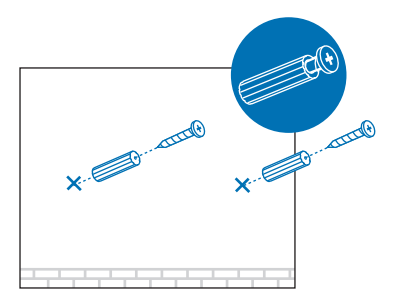

Hang the EAP on the screws. Make sure the EAP is firmly seated against the wall.

### 1

Attach the EAP to the mounting bracket by aligning ARROW 1 (on the EAP) with ARROW 2 (on the mounting bracket), then rotate the EAP clockwise until it locks into place.

#### 3

Insert the plastic wall anchors into the 6mm holes and drive the self-tapping screws into the anchors. Do not drive the screws all the way in and leave enough clearance to hang the EAP.

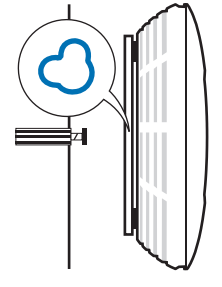

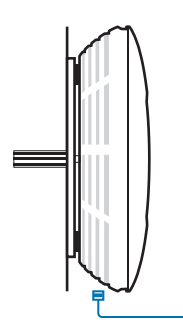

#### 4

## Option 1: Ceiling Rail Mounting **Canadian Community Community** Option 2: Ceiling Mounting Community Community Community Option 3: Wall Mounting

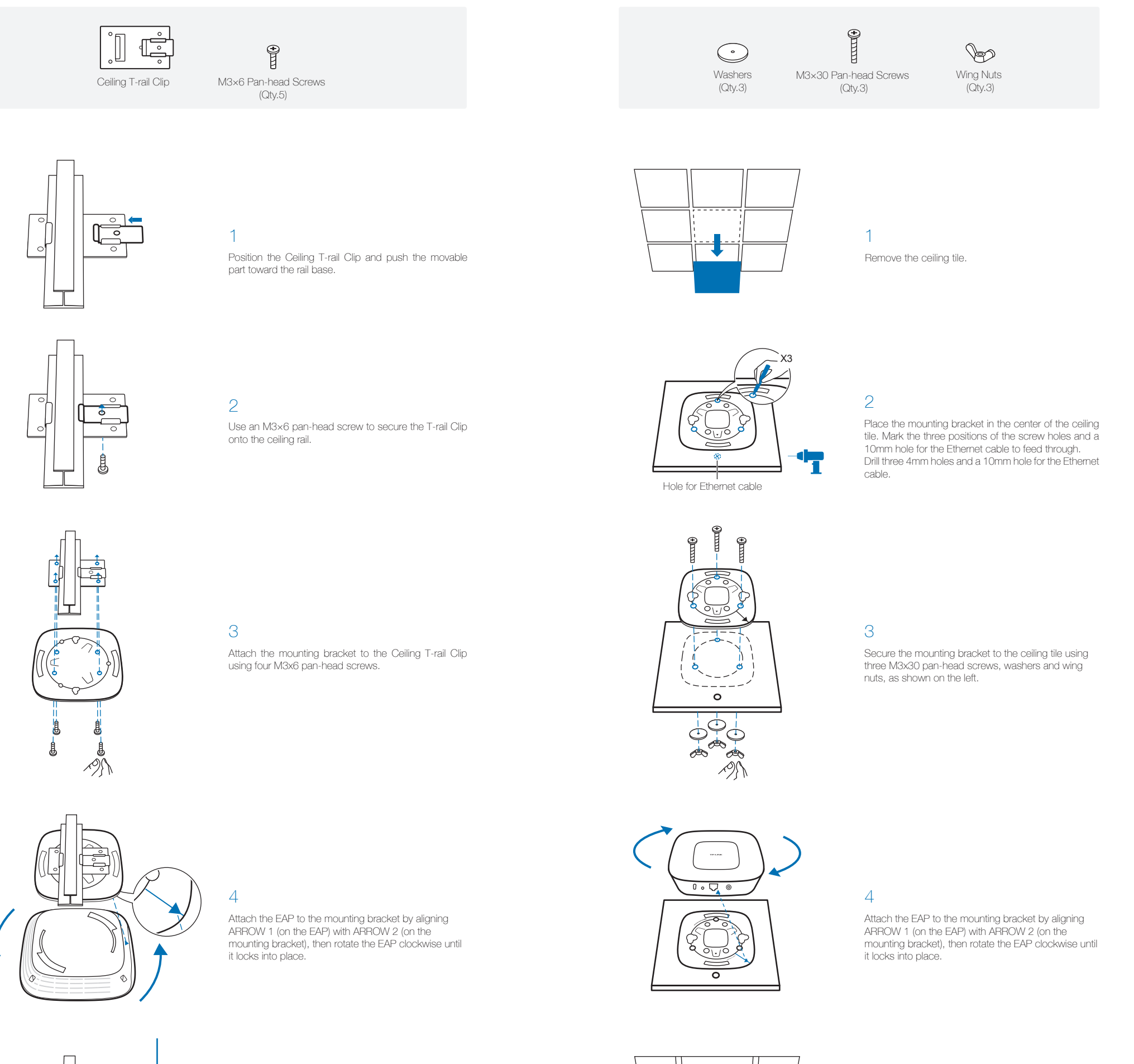

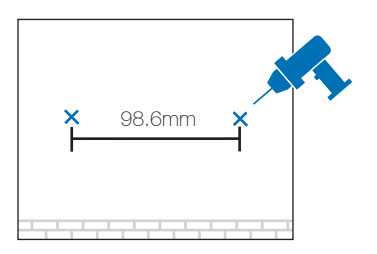